# **Micro-enseignement et analyse des pratiques pédagogiques**

Stages au programme des AESS et masters à finalité didactique organisés en Faculté des Sciences.

# **Modalités d'organisation pour les sections math, physique, chimie et bio**

Pour le stage de micro-enseignement, les étudiants de sciences sont rassemblés, et la première séance se déroulera le 05/11/2013, vers 17h (heure à préciser) à la salle Wa.206PVisio, 2ème étage, bâtiment Warocqué. La salle est réservée dès 16h15, mais nous commencerons la première séance un peu plus tard, en utilisant peut-être un auditoire proche (vous serez prévenu et un avis sera apposé au local visio-war). Entretemps, la liste des étudiants en math, physique, chimie et biologie doit être complétée (l'établissement de ce fichier a en fait déjà débuté depuis la rentrée). Un fichier de tableur circulera, à compléter, et des instructions spécifiques vous seront encore envoyées afin de communiquer les renseignements manquants. La table de l'onglet

"Liste Etudiants microenseignement" contient les champs suivants à compléter (si vous considérez certains renseignements comme trop personnels, vous pouvez ne pas les indiquer) :

- Nom:
- Prénom:
- naissance:
- email;
- email UMONS;
- $\bullet$  Tél 1:
- $\bullet$  Tél 2:
- commune résidence;
- secondaire:
- 1er cycle;
- 2ème cycle;
- discipline;
- matricule:
- expérience:
- occupation actuelle;
- étalement;
- remarques;

Des champs supplémentaires seront nécessaires ensuite, afin de préparer la grille horaire :

- En binôme avec; (avec qui vous préparerez votre leçon)
- Sujets des lecons;

Le fichier de tableur comprendra aussi les onglets/tables suivants :

- horaire global
- grille horaire
- codes
- presences
- divers

Recommandations :

- NE MODIFIEZ QUE LA LIGNE QUI VOUS CONCERNE (c'est la seule qui sera recopiée lorsque vous renverrez le fichier !)
- Signez toujours vos emails de votre nom (de jeune fille pour les dames mariées) et de vos prénoms !! (certaines adresses email ne donnant aucune indication)
- Si vous pensez pouvoir être dispensé du micro-enseignement (pour l'avoir effectué précédemment et avoir obtenu une note de réussite), signalez-le svp
- Rien ne vous oblige à indiquer votre lieu de résidence, email privé et votre numéro de téléphone, mais ces renseignements peuvent s'avérer pratiques, également entre vous.
- Si vous ne suivez plus la formation AESS ou de master à finalité didactique, merci de me l'indiquer afin de vous enlever des listes.
- Utilisez de préférence le format .xls de MS office ou le format .ods de la Open Document Foundation (openoffice, libreoffice, Koffice, Gnumeric,…)
- **Si vous avez juste à communiquer une information simple comme la composition du binôme, indiquez le simplement par un email**

Merci de transférer cette information aux étudiants ne figurant pas dans les listes de destinataires et dont vous pensez qu'ils doivent effectuer le stage de microenseignement, et à ceux-ci de communiquer les renseignements demandés.

### **Principes généraux du stage**

Le micro-enseignement consistera en des leçons de 30 minutes que vous dispenserez à tour de rôle. Les étudiants prépareront cela par paires (2 étudiants pour 2 leçons qui seront autant que possible données le même jour).

Il y a 4 facettes à cette activité :

- Donner une leçon (elle sera filmée et vous recevrez la vidéo) pour laquelle vous aurez à faire un travail critique et réflexif;
- Contribuer activement à la critique de la leçon de l'étudiant(e) avec qui vous êtes apparié(e);
- Jouer le rôle d'un(e) élève (il y aura un questionnaire adapté);
- Jouer le rôle d'un "maître de stage" et transmettre vos critiques aux étudiants (idem questionnaire existant).

Ces leçons seront stoppées sans appel dès le temps écoulé, suivant le principe de la "sonnerie de fin de cours", qui est une contrainte bien connue de l'enseignement. L'objectif est de toute façon de vous aider à détecter toutes les difficultés, qualités et défauts de vos leçons afin de mieux vous préparer à vos premiers stages d'enseignement en milieu scolaire ! Une approche réflexive de votre part sera donc absolument nécessaire. Un petit debriefing sera déjà amorcé après la leçon afin de vous aider.

Pour les rôles "élève" et "maître de stage", on pratique une alternance entre voisins et d'une leçon à la leçon suivante. Cette procédure simple garantit que vous jouerez ces deux rôles en alternance et pour moitié en proportion, statistiquement. Vos avis et critiques concernent **les leçons, pas les**

**personnes**. Établissez-les de manière constructive, sur base d'arguments factuels et objectifs, en n'oubliant pas qu'il s'agit d'une première expérience pour de nombreux étudiants.

Vous devrez donc :

- vous organiser en paires (dans la même discipline, mais ce n'est pas une obligation stricte); me communiquer ces paires. Pour les disciplines à nombre impair, constituez un seul groupe de 3 !
- choisir pour ces paires 2 leçons ou 3 pour un groupe de 3 personnes, en vous faisant conseiller par les enseignants de méthodologie, et commencer à les préparer; me communiquer dès que possible les sujets.
- transmettre vos contraintes horaires (professionnelles) pour les séances de novembre et décembre (05/11, 12/11, 19/11, 26/11, 03/12, 10/12 et 17/12) dans la plage 16h15-21h30. J'essayerai d'en tenir compte, et aussi de concentrer les séances en timing, d'éventuellement en supprimer. L'objectif est aussi, autant que possible, de limiter votre temps de présence consécutive à un maximum d'environ 4h30.

Pour les premières leçons, le "recrutement" sera orienté vers des étudiants qui ont au moins une petite expérience de l'enseignement.

Merci de répondre rapidement aux mailings, même partiellement !

Pour la première séance, on se limite en général à 4-5 leçons de 30 minutes, ce qui en tenant compte d'un temps de démarrage et des pauses "debriefing" régulières, remplira bien une plage de 4 h débutant aux environs de 17h - 17h30 à 21h30. Les autres leçons sont réparties sur les séances suivantes, et si tout se combine bien, chacun des étudiants participera à 3 ou 4 séances, soit environ 12-15 heures.

Pour ce stage, comme les autres activités et stages en AESS, vous avez à tenir compte du [règlement](https://dvillers.umons.ac.be/wiki/teaching:reglementaess) [complémentaire concernant les étudiants en AESS et masters à finalité didactique](https://dvillers.umons.ac.be/wiki/teaching:reglementaess) !

### **Documents à compléter à l'issue des leçons**

#### **Documents types**

Des canevas/grilles sont proposées pour les 3 différents rôles :

- Rôle d'un(e) élève
	- point de vue eleve.doc (format word)
	- o point de vue eleve.odt (format texte open document)
	- point de vue eleve.pdf (format pdf)
- Rôle d'un "maître de stage"
	- [grille-observateur.xls](https://dvillers.umons.ac.be/wiki/_media/teaching:grille-observateur.xls) (format excel)
	- o [grille-observateur.ods](https://dvillers.umons.ac.be/wiki/_media/teaching:grille-observateur.ods) (format tableur open document)
	- o [grille-observateur.pdf](https://dvillers.umons.ac.be/wiki/_media/teaching:grille-observateur.pdf) (format pdf)
- Critique de la leçon de l'étudiant(e) avec qui vous êtes apparié(e)
- $\circ$  canevas d analyse pour le second membre du duo.doc (format word)
- [canevas\\_d\\_analyse\\_pour\\_le\\_second\\_membre\\_du\\_duo.odt](https://dvillers.umons.ac.be/wiki/_media/teaching:canevas_d_analyse_pour_le_second_membre_du_duo.odt) (format texte open document)
- $\circ$  canevas d analyse pour le second membre du duo.pdf (format pdf)

Un exemplaire de chacune de ces grilles sera fourni. Si vous en souhaitez d'autres, vous devez les imprimer vous-même.

#### **Comment transmettre ces informations**

A l'ère informatique, et afin d'éviter le gaspillage de papier, vous pouvez prendre des notes correspondants aux champs des différentes grilles, et vous pourrez adresser vos avis par email, à l'étudiant, et au(x) responsable(s) des disciplines : Stéphanie Bridoux et Christian Michaux en math, Colette Deleuze et Francesco Lo Bue en physique, Xavier Simon en biologie et Didier Villers en chimie Vous avez traces des adresses emails dans les différents mailings qui vous ont été adressés. Pour plus de simplicité, n'utilisez pas les fichiers attachés, mais donnez directement les informations dans le corps de l'email :

- Critique de la leçon de l'étudiant(e) avec qui vous êtes apparié(e) : les appréciations sur les trois items, et les deux textes continus demandés (précisions et comparaison entre réactions attendues et réalité)
- Rôle d'un(e) élève : texte continu
- Rôle d'un "maître de stage" : une ligne pour chaque item, avec le code (un chiffre et une lettre), TB, B, S, F ou I et une remarque ou conseil,…

#### **Approche réflexive et rapport**

En suivant les instructions particulières des responsables des disciplines, chaque étudiant :

- Synthétisera les informations qui lui auront été communiquées
- Analysera sa leçon, notamment à l'aide de la vidéo
- Récoltera toutes les autres appréciations, formulées notamment lors de debriefing ou dans des cours ultérieurs
- Pratiquera une auto-critique (points forts, points faibles, pistes d'améliorations) sur tous les points de vue (méthodologie, matière, comportement, interaction avec la classe,…)
- Établira un rapport global conclusif à discuter avec les responsables

### **FAQ**

- **Où est la salle Wa.206PVisio ?**
	- cette salle est située au 2ème étage du bâtiment Warocqué, à droite en arrivant en haut des escaliers, au bout de l'aile parallèle à la rue du parc, [ici !.](http://www.openstreetmap.org/?mlat=50.45911&mlon=3.94970#map=19/50.45911/3.94970)
- **Dans la grille d'évaluation du second membre du duo, il y a une case "respect de la préparation de leçon préparée à deux". D'après ce que nous avions compris, nous devions préparer une leçon, donc, nous avons 2 leçons différentes. Est-ce bien ça ?**
	- Oui, chacun prépare sa leçon, mais la grille a été confectionnée dans un autre cadre, donc il suffit que l'autre membre du binôme se mette au courant de la préparation. Donc,
- effectivement, 2 leçons différentes, et vous vous tenez au courant !
- **Quand disposerais-je de ma vidéo ?**
	- En général dans les jours qui suivent la présentation, via un email indiquant le lien de téléchargement. Ce lien contient une séquence aléatoire de chiffres empêchant son téléchargement par une autre personne que l'étudiant et les responsables de la discipline (méthodologie et stages).
- **Quand dois-je communiquer les données concernant les leçons auxquelles j'ai assisté**
	- **?**
- AU PLUS VITE !
- **Quand dois-je rendre mon rapport réflexif ?**
	- $\circ$  dès que possible, idéalement avant vos autres stages. N'attendez pas de recevoir tous les documents, quitte à rendre un pré-rapport qui sera complété ultérieurement.
- **Qui va établir ma note ?**
	- Le ou les responsables des cours de méthodologie de votre discipline, sur base de votre prestation et de votre rapport réflexif. Il pourra considérer tous les avis émis à l'occasion de cette séance, notamment par les coordinateurs qui assurent l'encadrement des stages.
- **… ?**

 $\circ$  …

## **Vidéos**

Lors de ces séances, des vidéos seront réalisées qui vous seront soumises individuellement (par un lien vers un fichier sur un serveur). Ces vidéos sont testées avec le logiciel [VLC](http://www.videolan.org/vlc/) et fonctionnent probablement avec d'autres lecteurs vidéos.

### **Horaire**

Cf.<http://www.umons.ac.be/horaires>. En \*\*2013\*, les séances se dérouleront en fonction du nombre d'inscrits dans les périodes suivantes :

- mardi 5 novembre de 16h15 à 21h30 : DÉBUT PROBABLE À 17 H 15 Il y aura un briefing préliminaire, probablement dans un local proche à déterminer !
- mardi 12 novembre de 16h15 à 21h30
- mardi 19 novembre de 17h30 à 21h30
- mardi 26 novembre de 16h15 à 21h30
- mardi 3 décembre de 16h15 à 21h30
- mardi 10 décembre de 16h15 à 21h30
- mardi 17 décembre de 16h15 à 21h30

Une rotation sera organisée, avec en général 3-4 séances par personne. Vous pourrez communiquer vos contraintes personnelles en indiquant leur nature (professionnelle, médicale, familiale,…). Il en sera tenu compte dans la mesure du possible.

### **Local**

- · Salle Wa.206PVisio, 2ème étage, bâtiment Warocqué, [ici !](http://www.openstreetmap.org/?mlat=50.45911&mlon=3.94970#map=19/50.45911/3.94970)
- configuration : tables disposées en U
- équipements :
	- $\circ$  tableau blanc pour utilisation avec feutres effaçables (un grand panneau + deux volets latéraux)
	- écran pour projection éventuelle
	- rétroprojecteur
	- vidéoprojecteur
	- connexion au réseau de l'UMONS (wifi à vérifier)
- Expériences/démonstrations :
	- pas de point d'eau ni d'évacuation
	- moquette au sol
	- prises électriques à quelques mètres, le long des murs

Pour l'utilisation/connexion d'un ordinateur, mieux vaut prévoir un test avant le début de la séquence. Prévoir éventuellement des solutions de secours en cas de difficulté.

## **Contact**

- Par email en utilisant l'adresse dans les mailings que vous devez recevoir.
- Via ce [formulaire de contact](http://dvillers.umons.ac.be/blog/contact/)

### **Memento technique**

#### **Régie - enregistrements**

- Allumages :
	- 2 grands blocs multiprises (+ vérification du bloc allumé en permanence derrière la table de mixage)
	- Enregistreur-graveur Sony configuré sur HDD et entrée ligne 1
	- Caméras (utiliser la télécommande)
	- $\circ$  4 récepteurs microphones HF (1-3 pour les micros sur pied, 4 pour le micro-cravate)
- Armoire (sous clé) :
	- $\circ$  micros sur pied + micro-cravatte
	- installer les batteries (remettre en charge ensuite les batteries ou d'autres)
- Autodome (caméras orientables) : tester en tapant le numéro (1 à 4) + enter, orienter à l'aide du joystick
- Internet dans la salle : utiliser le cable UTP twin libre de la régie
- Retour son en régie : éventuellement régler et augmenter la puissance
- Utilisation d'un PC et du projecteur :
	- Connexion : utiliser le cable VGA le plus long (attention au connecteur) + le jack s'il y a du son
- bouton unique pour allumer le projecteur et baisser l'écran
- $\circ$  si pas certain de la sélection, appuyer sur le bouton PC
- Couper le master (table de mixage) pour ne pas avoir le retour dans les baffles de la salle
- Attention aux parasites sur le son (appui sur le bouton 2 de la partie S-Video-Audio du mixeur
- Gravures :
	- insérer un DVD vierge
	- télécommande :
		- system menu
		- copie
		- HDD –> DVD
		- sélectionner,…
		- finaliser le DVD
- Transcodage via Avidemux (sous Linux)
	- o Importation un par un des fichiers VOB, indexation et ajouts successifs
	- Codec video : MPEG-4 AVC
	- Codec audio : AAC (Faac)
	- Container : avi
- Placement sur serveur + information des étudiants et responsables des disciplines

#### **Utilisation d'une webcam**

- Webcam essayée : [Logitech HD Pro Webcam C920](http://www.logitech.com/en-us/product/hd-pro-webcam-c920) (Full HD avec [compression h264 embarquée\)](http://www.dfwnerdherd.com/logitech-hd-pro-webcam-c920-review/)
- Utilisation de VLC
	- media ouvrir un périphérique de capture
	- mode de capture : video for Linux 2
	- $\circ$  périphérique vidéo : /dev/video1 (si video0 = webcam intégrée)
	- $\circ$  périphérique audio : hw:1,0
	- standard vidéo indéfini
	- o options avancées
		- chroma vidéo : h264
		- Largeur : 1920 (ou 1280)
		- Hauteur : 1080 (ou 720)
		- Format : 16:9
		- Débit : 30 (ou 25)
		- Utiliser libv4l2
		- mode audio : stéréo
	- Cela donne ces options (éditables) :

```
:v4l2-standard= :input-slave=alsa://hw:1,0 :v4l2-chroma=h264
:v4l2-input=0 :v4l2-audio-input=-1 :v4l2-width=1920 :v4l2-
height=1080 :v4l2-aspect-ratio=16\:9 :v4l2-fps=30 :v4l2-use-
libv4l2 :v4l2-tuner=0 :v4l2-tuner-frequency=-1 :v4l2-tuner-audio-
mode=1 :no-v4l2-controls-reset :v4l2-brightness=-1 :v4l2-
brightness-auto=-1 :v4l2-contrast=-1 :v4l2-saturation=-1 :v4l2-
hue=-1 :v4l2-hue-auto=-1 :v4l2-white-balance-temperature=-1 :v4l2-
auto-white-balance=-1 :v4l2-red-balance=-1 :v4l2-blue-balance=-1
:v4l2-gamma=-1 :v4l2-autogain=-1 :v4l2-gain=-1 :v4l2-sharpness=-1
:v4l2-chroma-gain=-1 :v4l2-chroma-gain-auto=-1 :v4l2-power-line-
frequency=-1 :v4l2-backlight-compensation=-1 :v4l2-band-stop-
```

```
filter=-1 :no-v4l2-hflip :no-v4l2-vflip :v4l2-rotate=-1 :v4l2-
color-killer=-1 :v4l2-color-effect=-1 :v4l2-audio-volume=-1 :v4l2-
audio-balance=-1 :no-v4l2-audio-mute :v4l2-audio-bass=-1 :v4l2-
audio-treble=-1 :no-v4l2-audio-loudness :v4l2-set-ctrls= :live-
caching=300
```
- Menu convertir
- cocher Enregistrer le flux brut
- Démarrer (attention au Larsen !)
- o cliquer sur le bouton d'enregistrement
- Carré pour stop
- une vidéo de 12 min fait environ 360 Mo en full HD 1920 x 1080 (ITU H.264) à 30 fps, son uncompressed 16-bit PCM stereo (dont 90 Mo pour le son) → un passage rapide dans avidemux permet de réduire d'environ 80 Mo le fichier en comprimant le son an aac (flac) → total environ 280 Mo pour 12 min.
- Pas de gain constaté en 1280×720 à 25 fps
- Utilisation de deux webcams avec VLC : [How to play multiple instances of VLC](https://wiki.videolan.org/How_to_play_multiple_instances_of_VLC/)
- problème de synchronisation audio-vidéo sous VLC. 2 possibilités :
	- Appuyer sur J (pour diminuer) ou K (pour augmenter) le retard de l'audio, par pas de 50 ms. Un retard de -1300 ms correspond à avancer la piste audio pour la recaler sur la vidéo
	- menu "Outils Synchronisation de pistes". On obtient une fenêtre "Ajustements et effets". Choisir l'onglet "Synchronisation"
- Script à écrire (ffmpeg, gstreamer,...?)

#### **Tests avec des GoPro ou analogue**

À investiguer :

GoPro Hero3 Silver Edition. En 2014, GoPro serait à la version 3+ Silver et Black

## **Recherches en pédagogie ou didactique des sciences dans ce domaine**

- [Dr. Peter J. Fadde, Associate Professor, Learning Systems Design & Technology. Southern Illinois](http://peterfadde.com/) **[University](http://peterfadde.com/)** 
	- [Using Interactive Video to Develop Pre-Service Teachers' Classroom Awareness,](http://www.citejournal.org/vol13/iss2/general/article1.cfm) Fadde, P. & Sullivan, P. Contemporary Issues in Technology and Teacher Education, 13(2), 156-174 (2013). AACE

 $\bullet$  ...

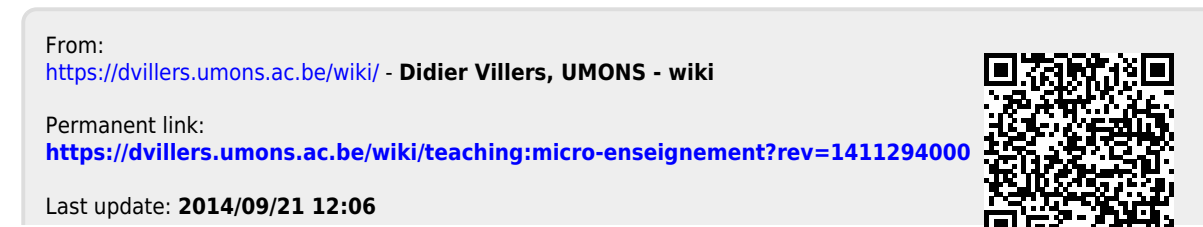

Didier Villers, UMONS - wiki - https://dvillers.umons.ac.be/wiki/